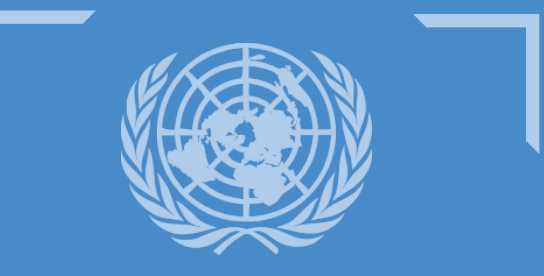

**UNITED NATIONS TREATY COLLECTION**

# **WEB USER GUIDE**

**Navigating the United Nations Treaty Collection Website**

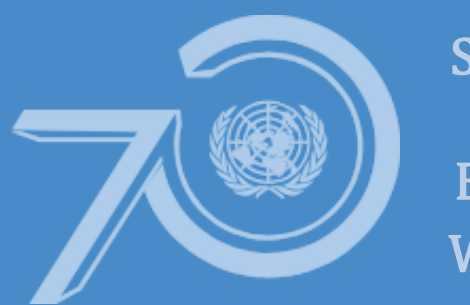

Strong UN. Better World.

Treaty Section, Office of Legal Affairs, 2 UN Plaza - 323E 44th St., Room DC2-0513 United Nations, New York, USA 10017

## **Table of Contents**

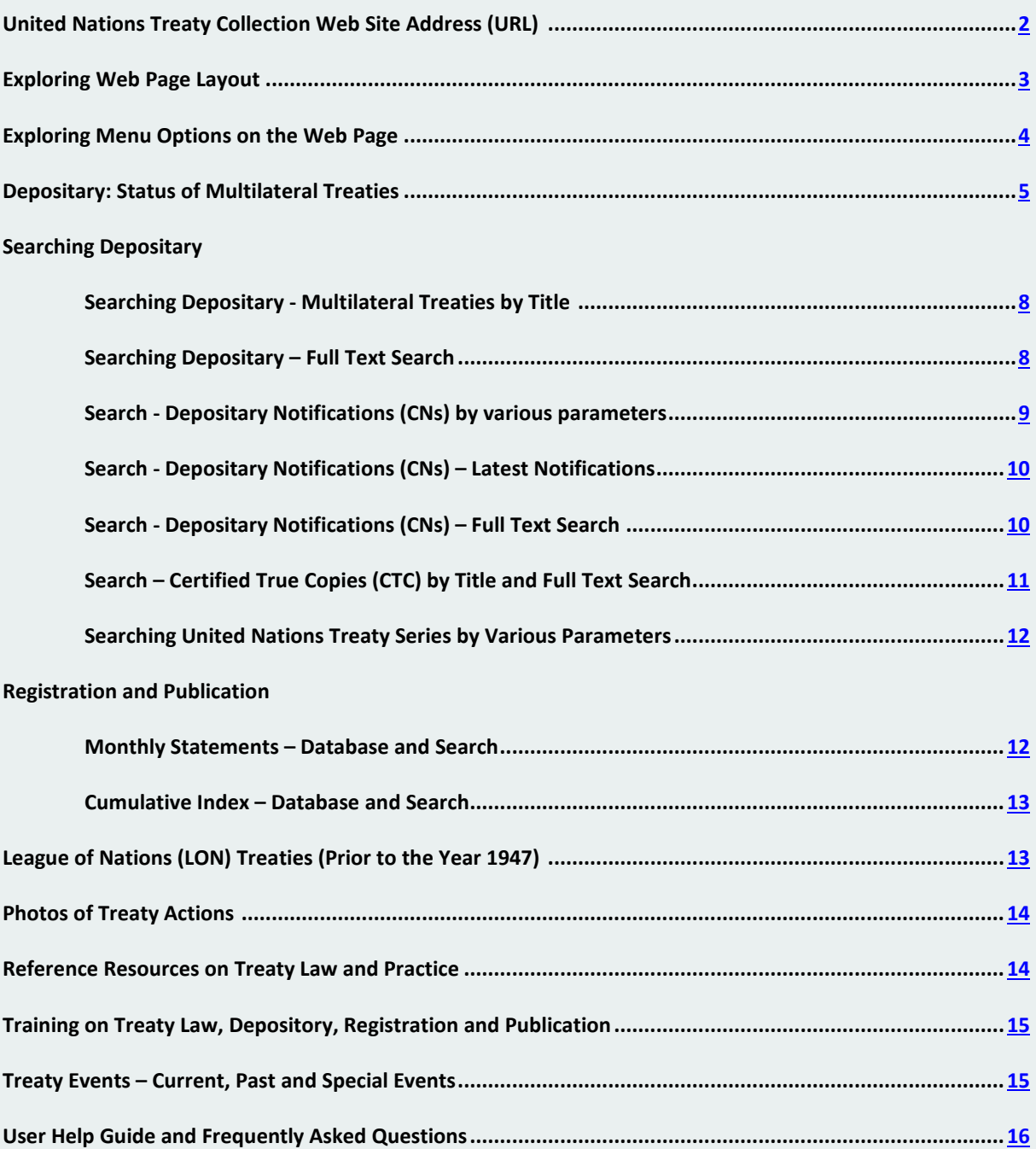

#### **United Nations Treaty Collection Web Site Address (URL)**

#### <span id="page-2-0"></span>**To visit the United Nations Treaty Section Web Site, Open the Web Browser on your Computer and type in the following web address as shown below**

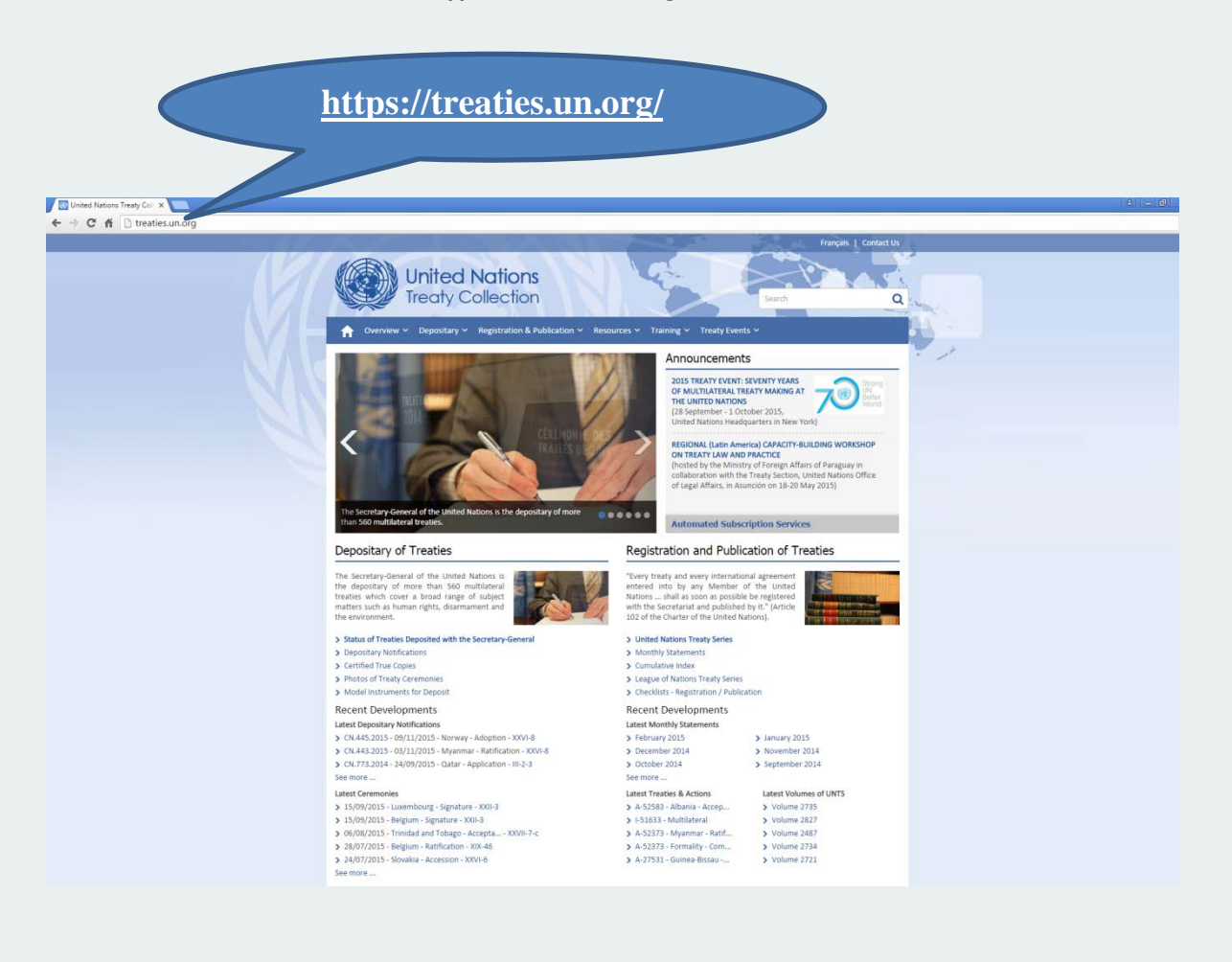

<span id="page-3-0"></span>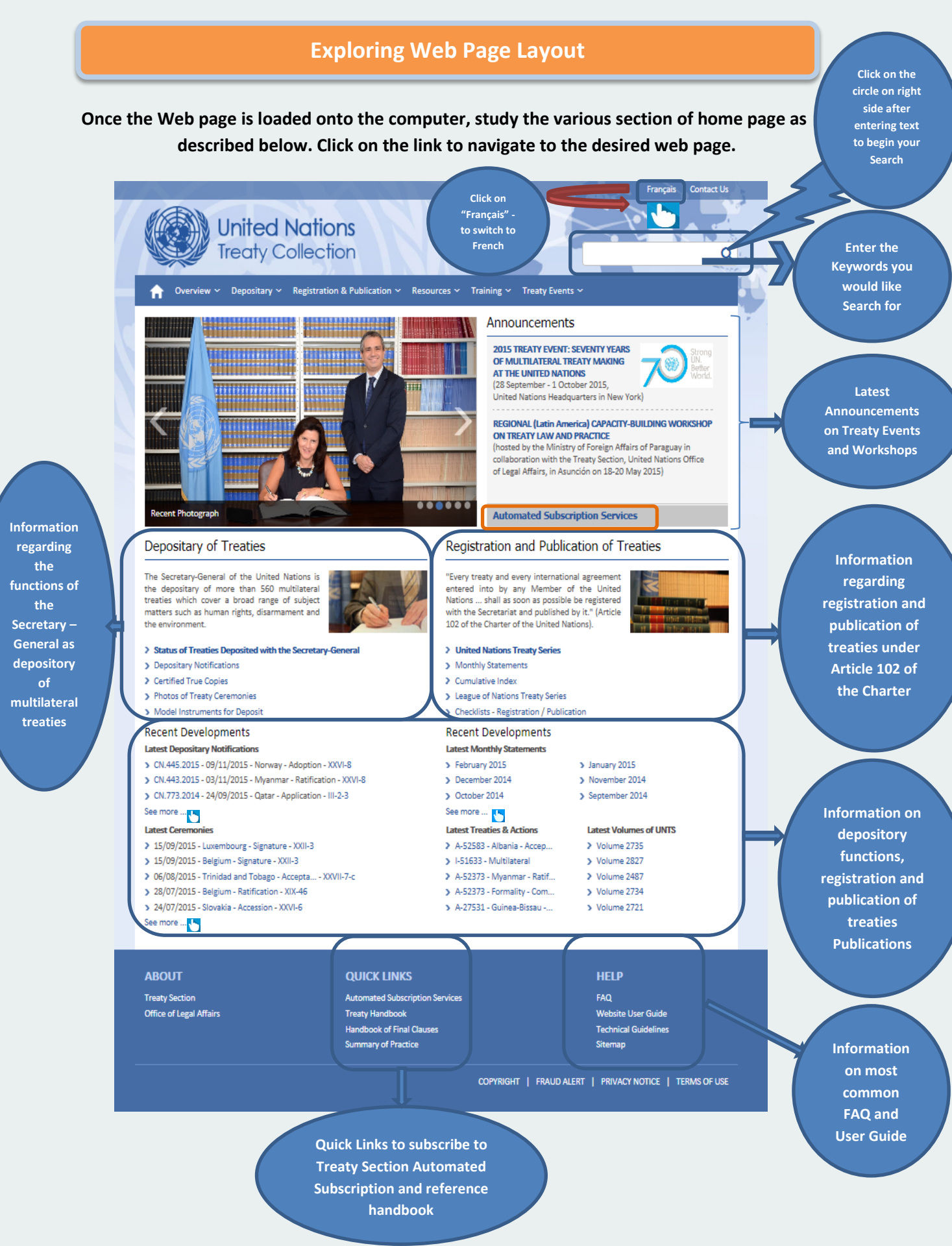

#### <span id="page-4-0"></span>**Exploring Menu Options on the Treaty Web Home Page**

#### **Click on the Menu Bar as shown below to explore further options and navigation to desired Web page**

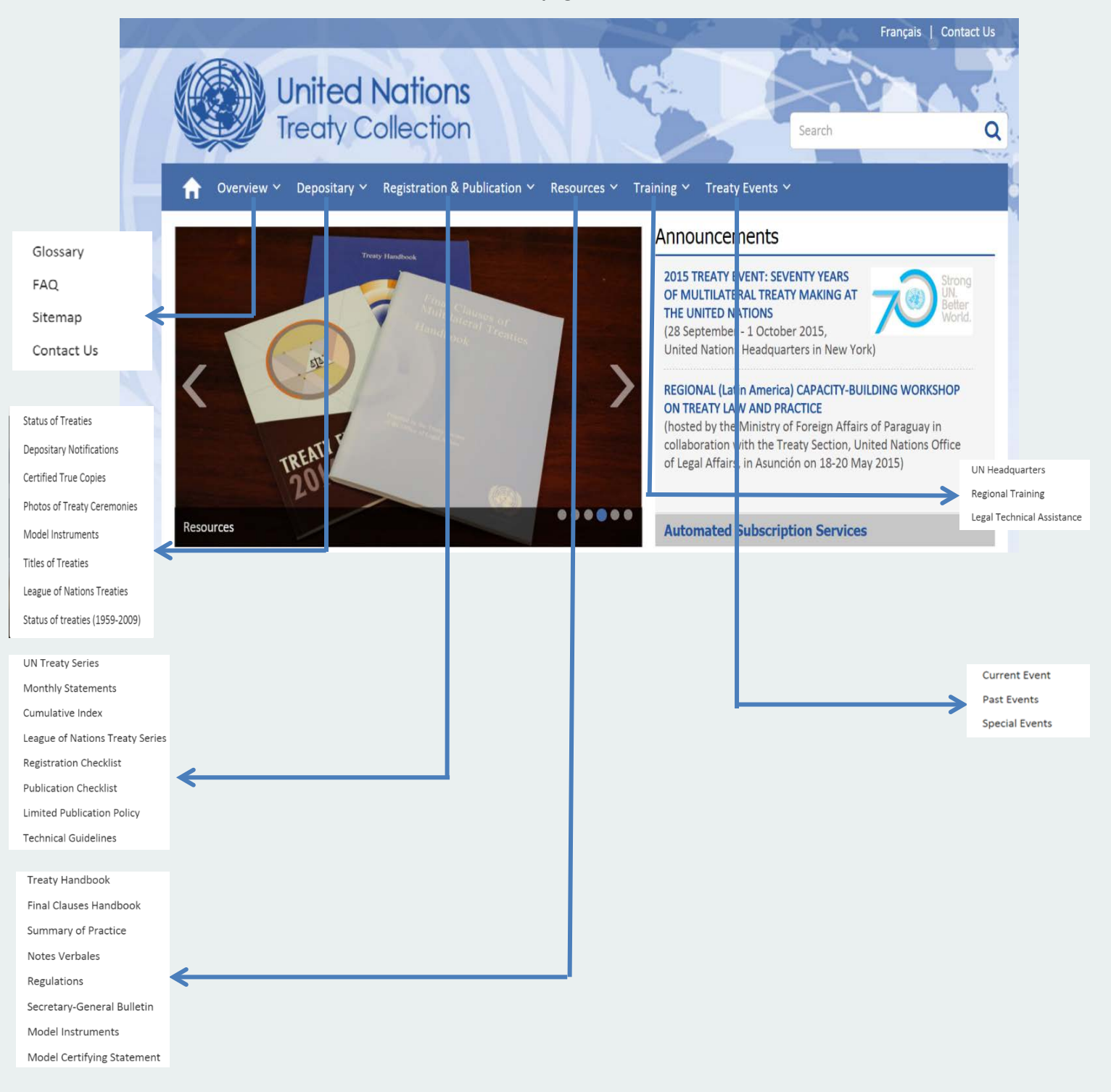

#### <span id="page-5-0"></span>**Depositary: Status of Multilateral Treaties Deposited with the Secretary-General**

**In order to view the status of multilateral treaties deposited with the Secretary-General click on the following link as shown in the picture below**

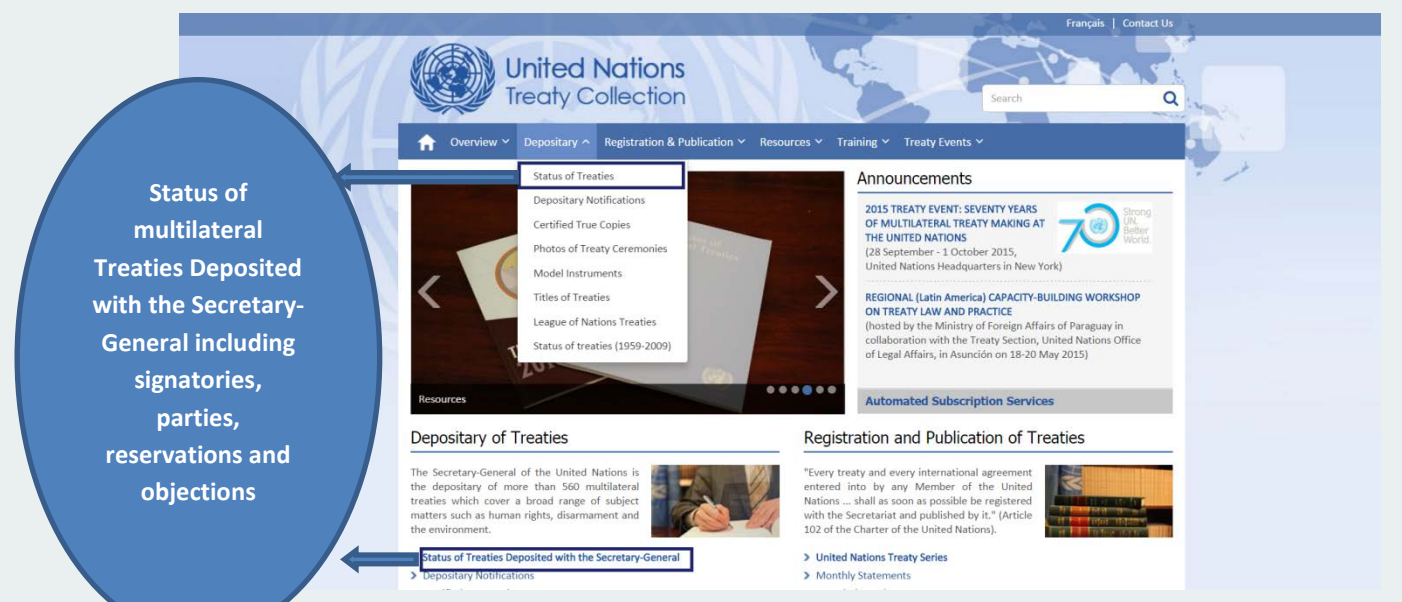

#### **Depositary: Status of Treaties - Thematic list of Multilateral Treaties Deposited with the Secretary-General**

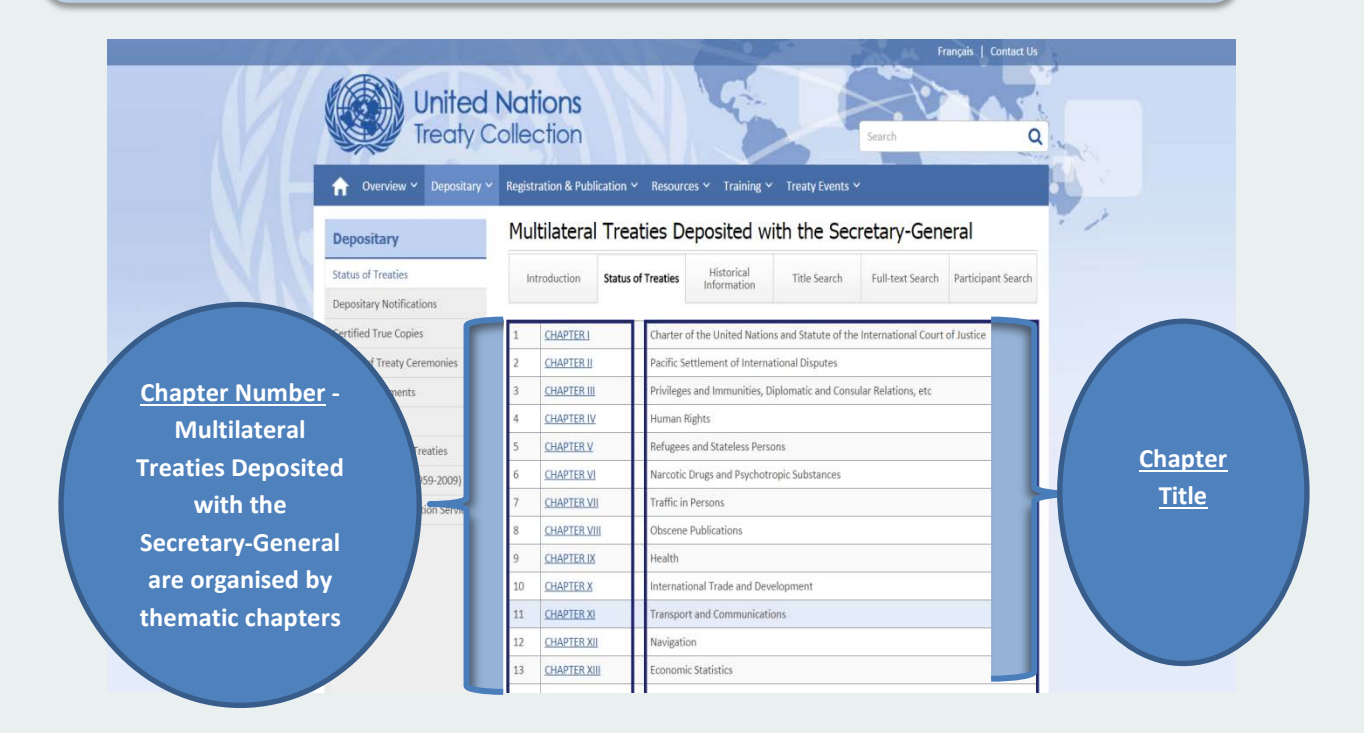

**Depositary: Status of Treaties – Example - Treaty List by Chapter XXVII – under subject area** *"Environment" – Contd.*

 **Click on Chapter Number (e.g. Chapter XXVII) to view corresponding conventions and protocols under subject area "Environment"**

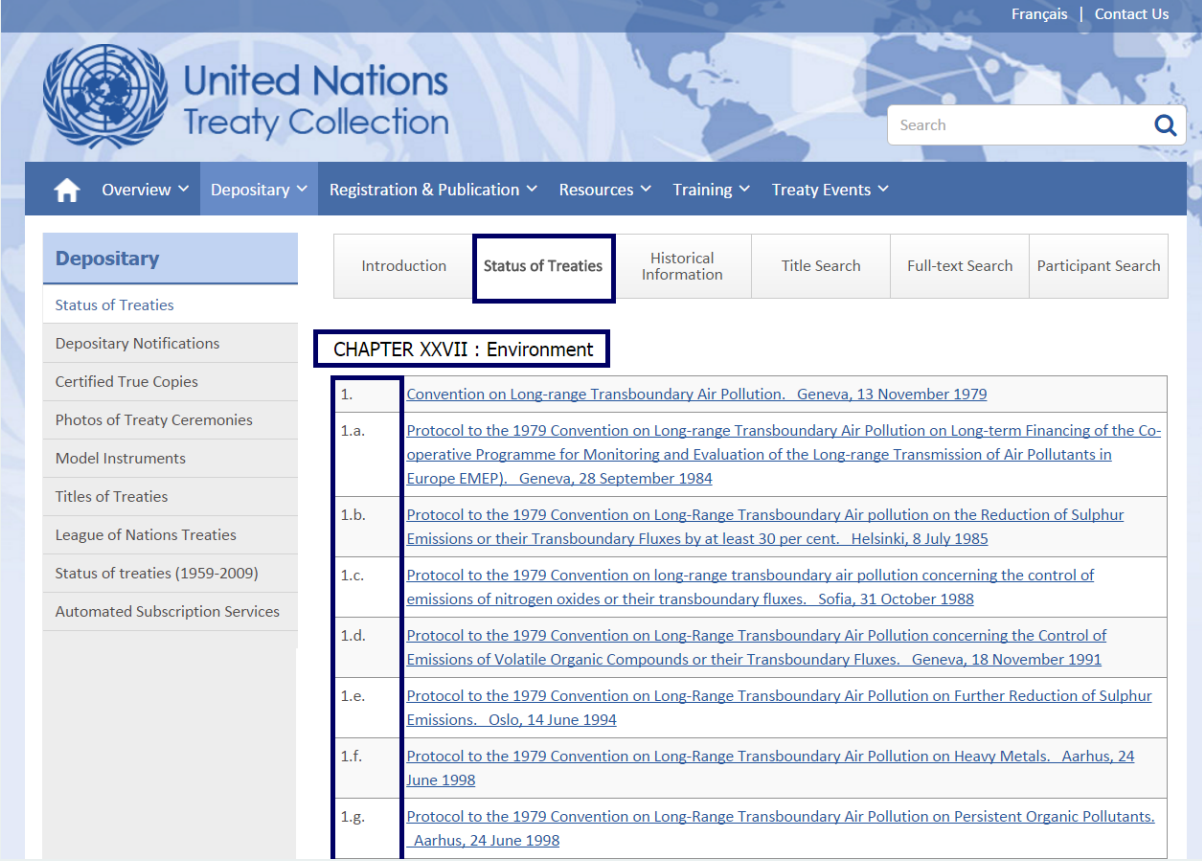

## **Click on subchapter (previous Page) will show the status of the Treaty along with Participant's and Actions**

 **Each multilateral treaty has its own status page which includes information on its title, date of conclusion, entry into force, number of signatories and parties, corrections to the text, names of signatories and parties. This page also includes the text of reservations and objections and provides access to the certified true copies of the treaty.**

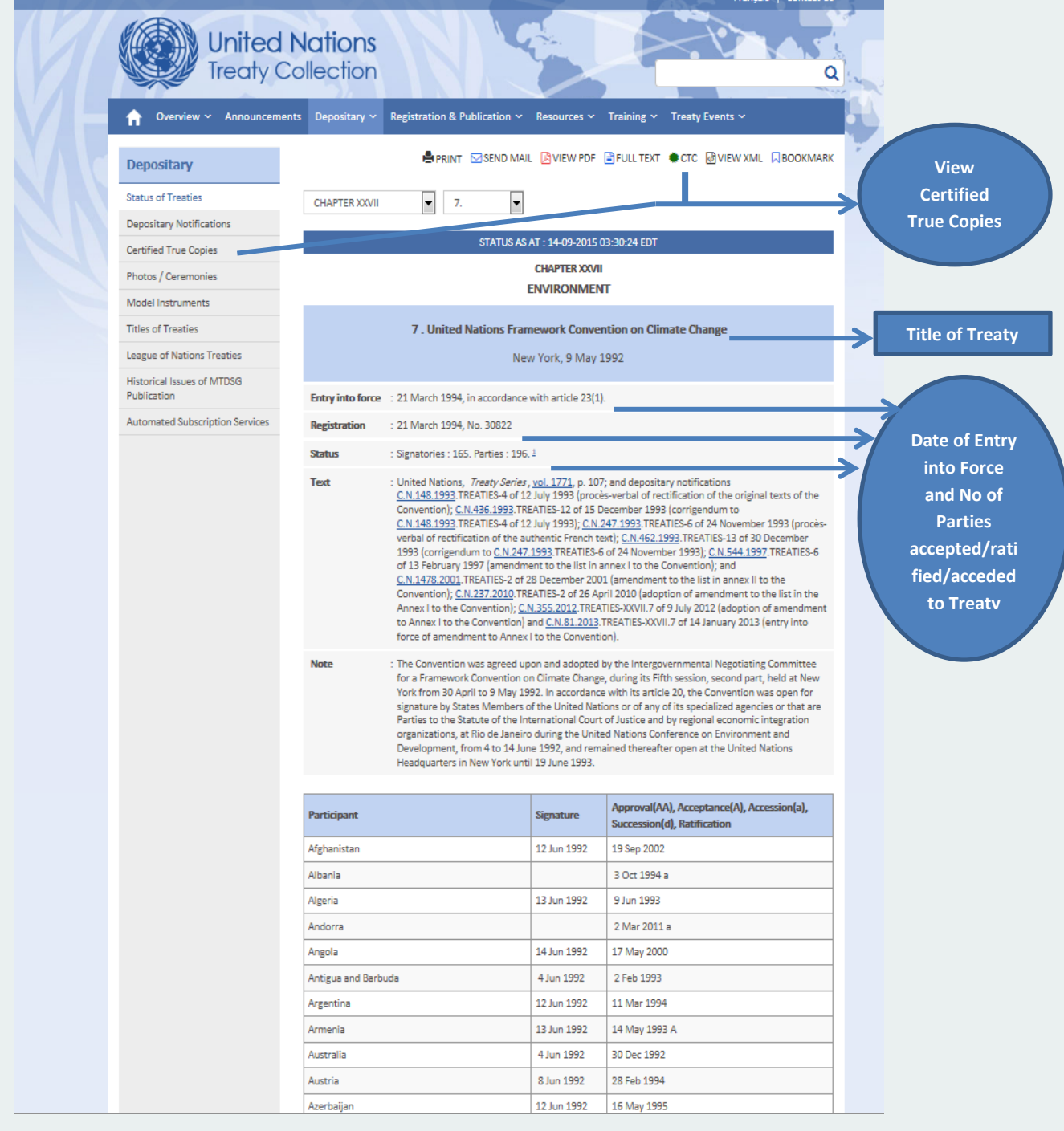

#### United Nations Treaty Collection Web User Guide

<span id="page-8-0"></span>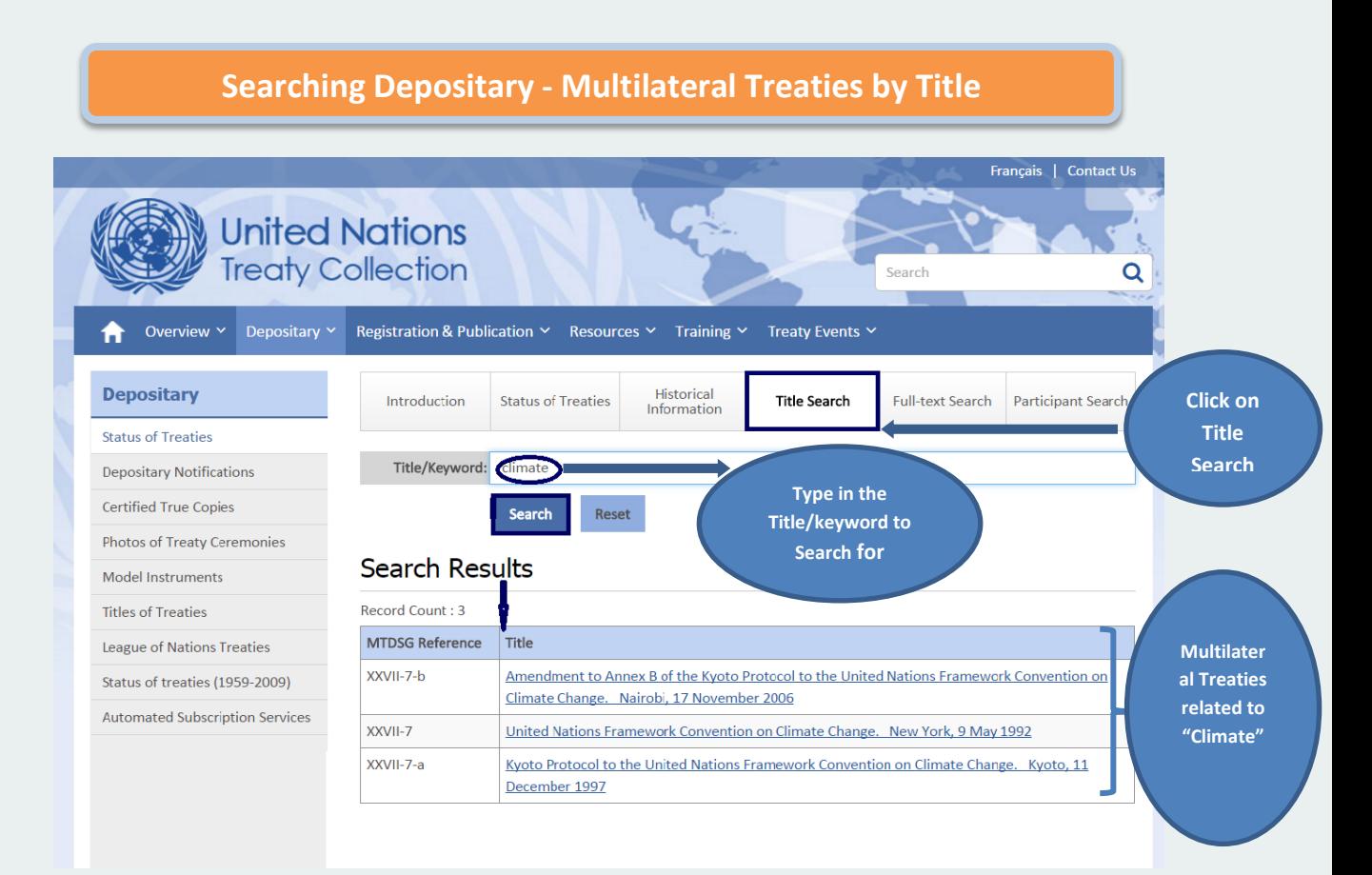

#### <span id="page-8-1"></span>**Searching Depositary – Full Text Search**

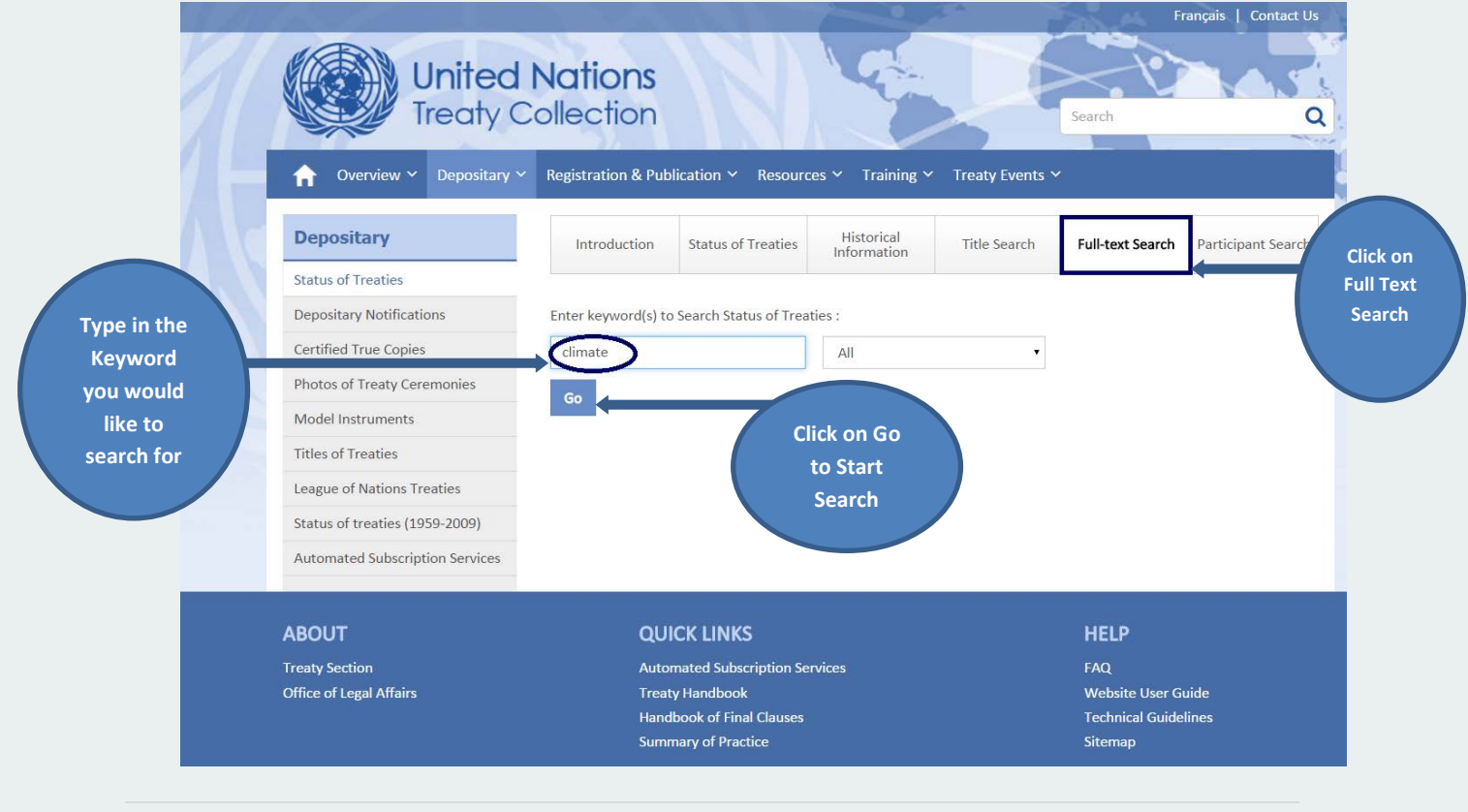

#### **Searching Depositary – Full Text Search – Results Shown as Highlighted**

Results with full text Search with Keyword – "Climate" being highlighted as shown below

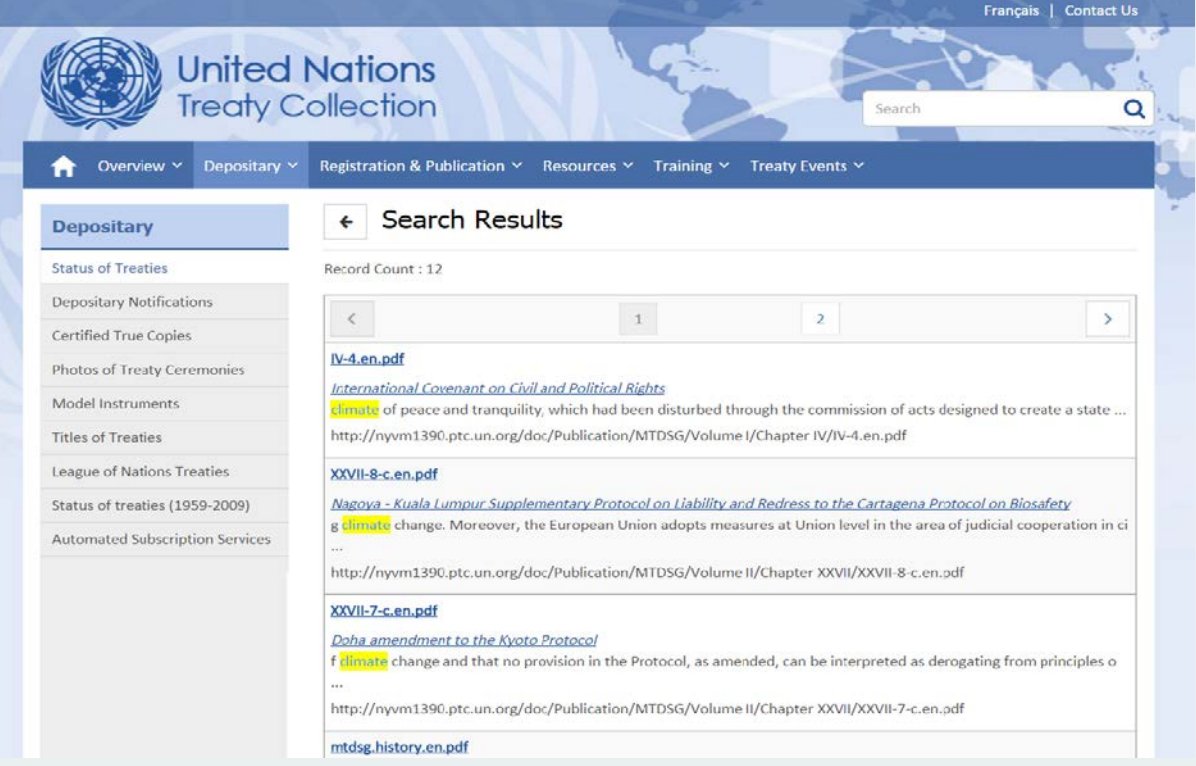

#### <span id="page-9-0"></span>**Search - Depositary Notifications (CNs) by various parameters**

Depositary Notification can be searched by parameters such as CN year, Participating countries, Treaty Reference Number, Start Date and End Date (Date Range) and CN Number

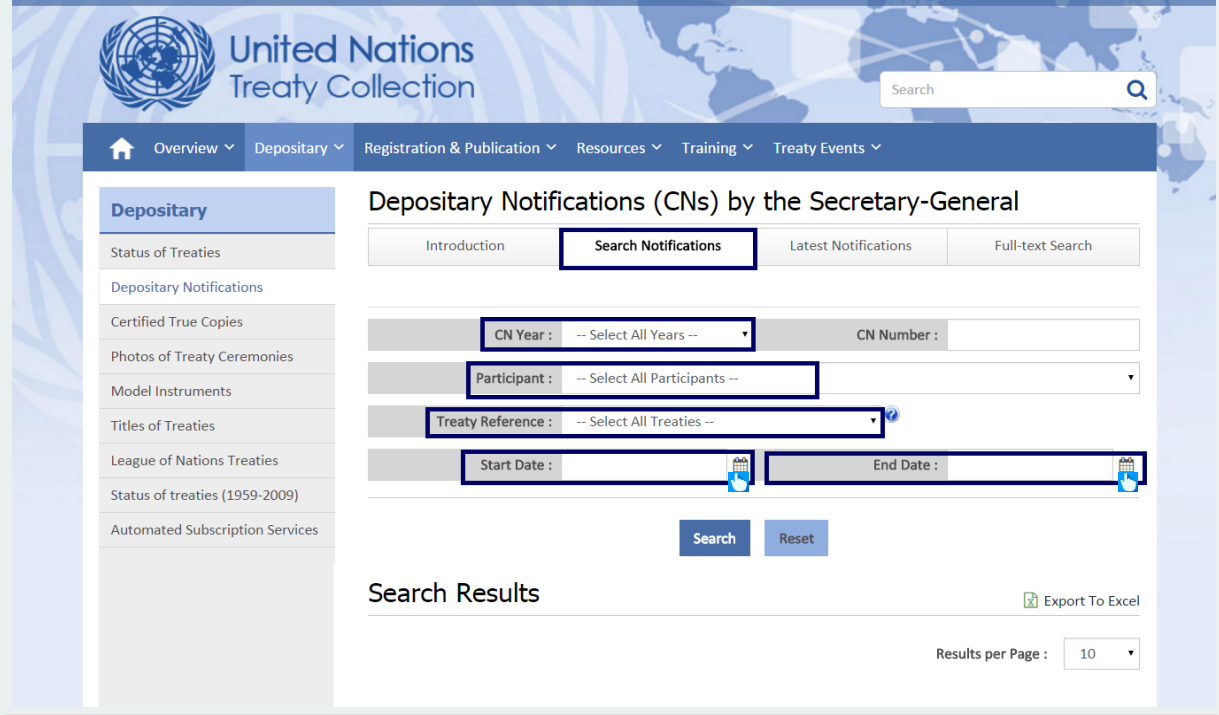

nçais | Contact Us

# <span id="page-10-0"></span>**Search - Depositary Notifications (CNs) – Latest Notifications**

#### **Users can search for latest CN issued in last 10/30/180 days**

<span id="page-10-1"></span>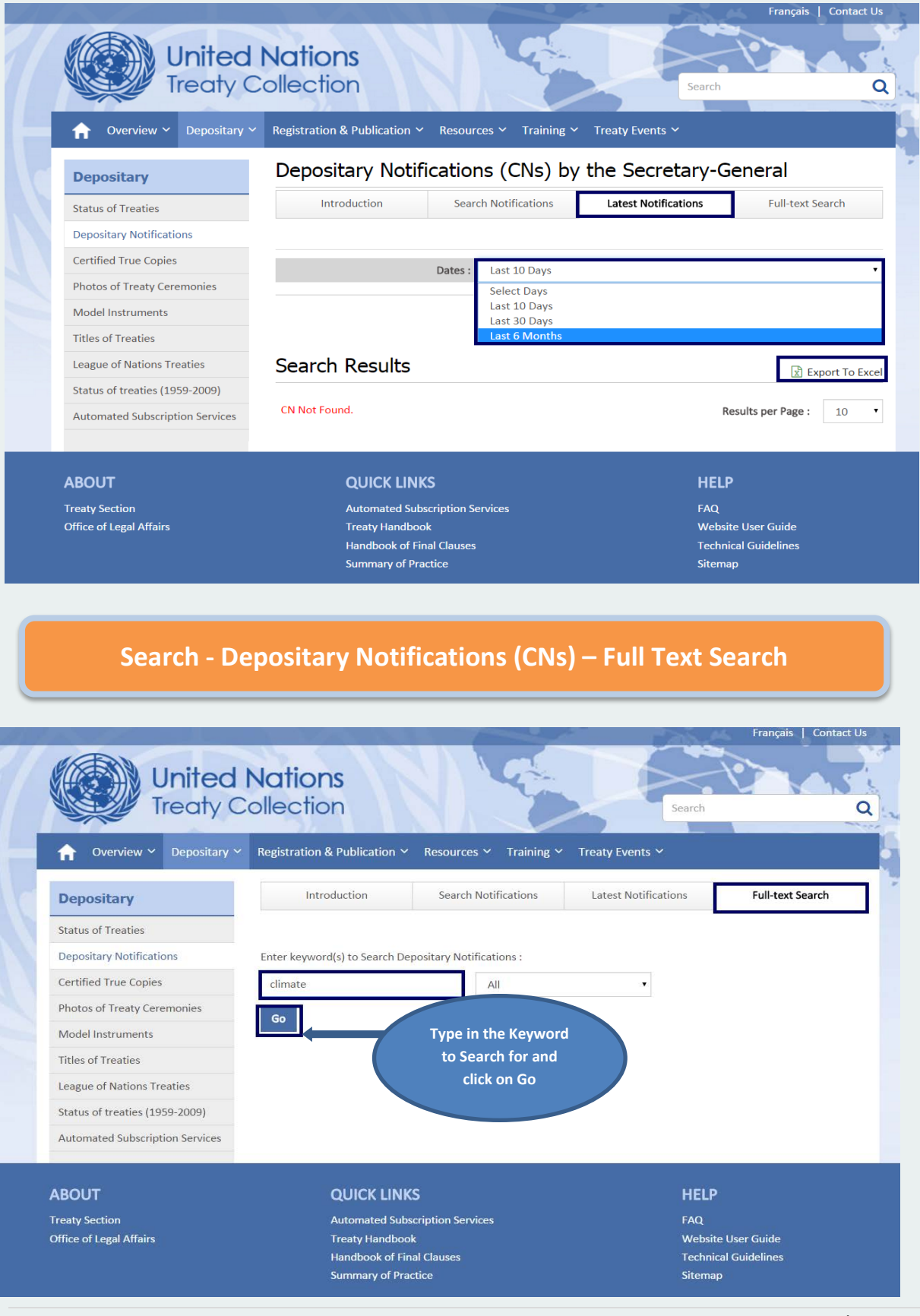

#### **Search - Depositary Notifications (CNs) – Full Text Search – Contd.**

All The Depositary Notifications by the Keyword "Climate" will show up as below

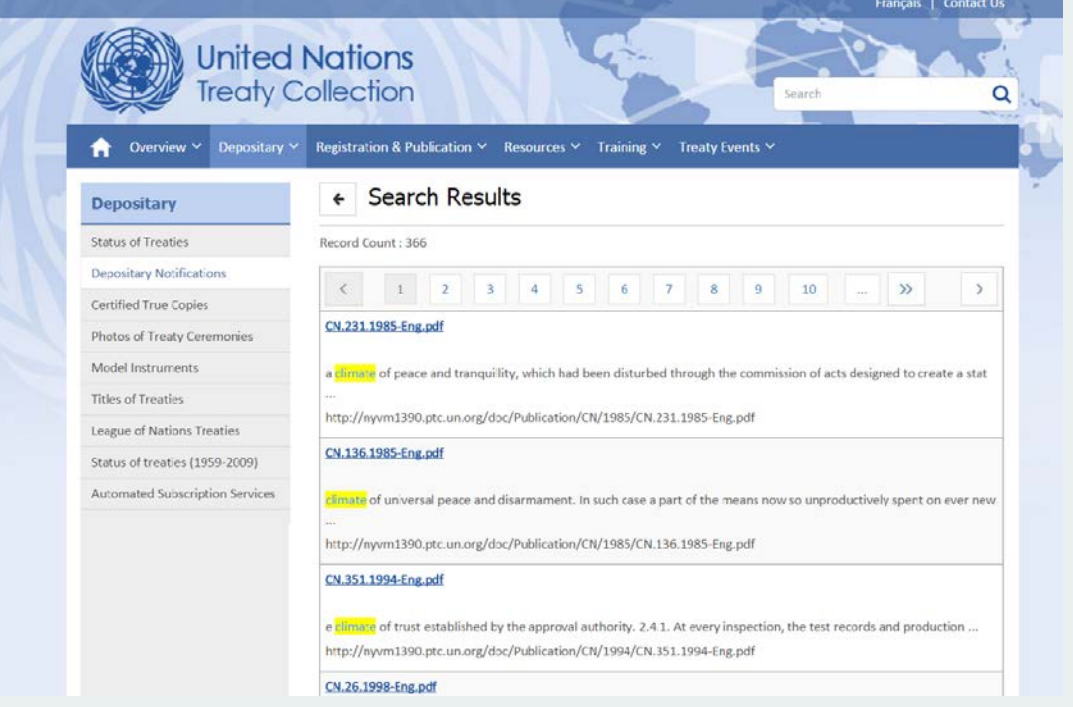

## <span id="page-11-0"></span>**Search – Certified True Copies (CTC) by Title and Full Text Search**

The Certified True Copies of multilateral treaties deposited with the UN Secretary-General contain authentic texts of treaties in PDF and reflect the originally published issue in paper format. The CTC can be searched by "Title/Keyword" and "Full Text" as shown below.

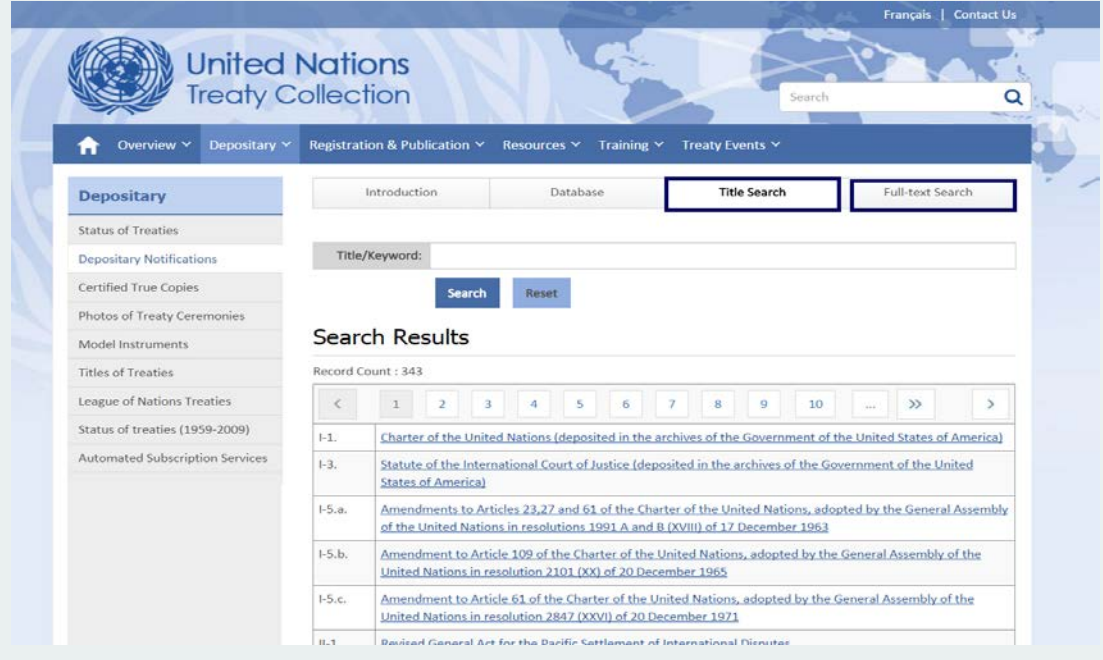

#### <span id="page-12-0"></span>**Searching United Nations Treaty Series by Various Parameters**

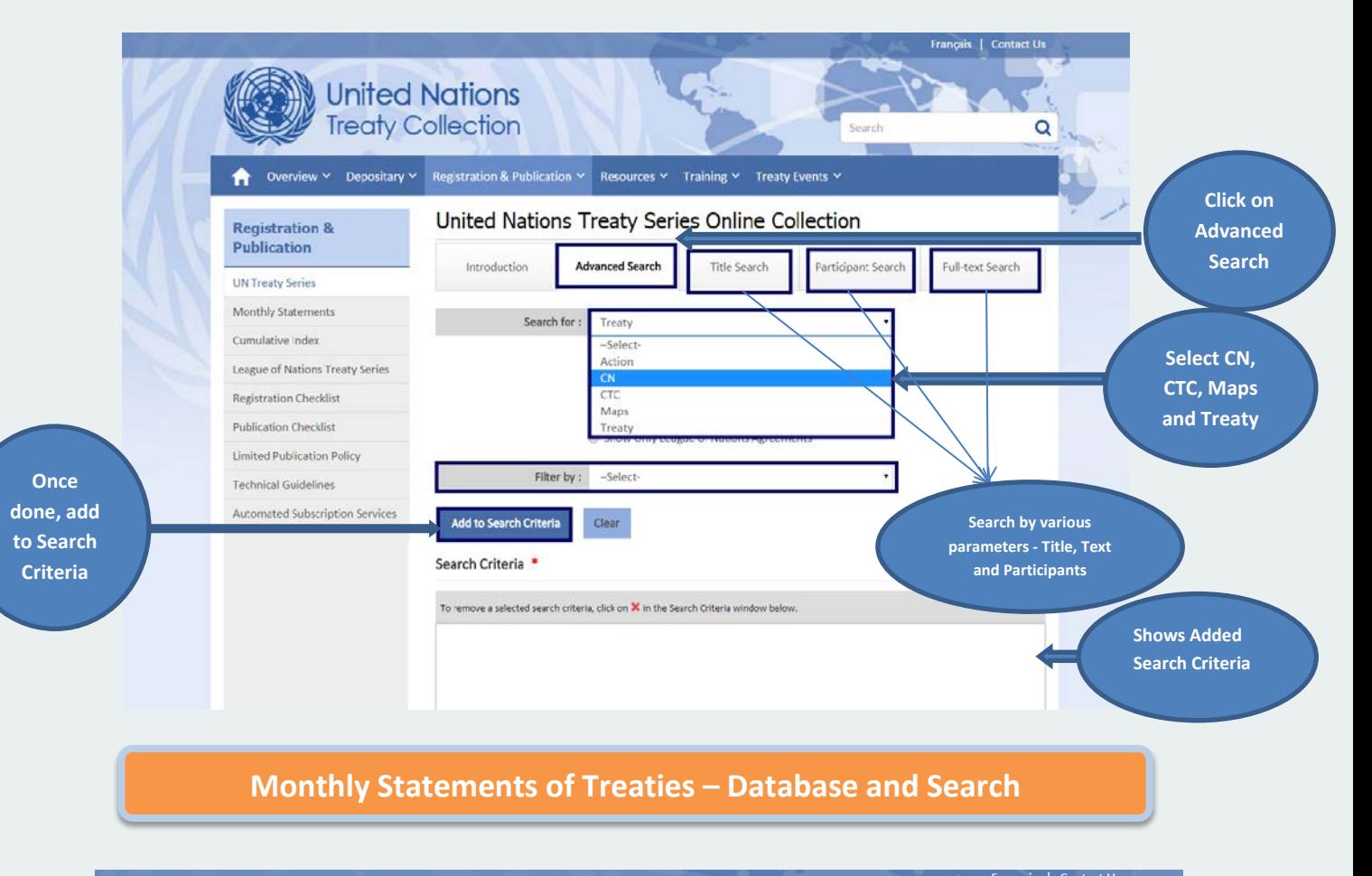

<span id="page-12-1"></span>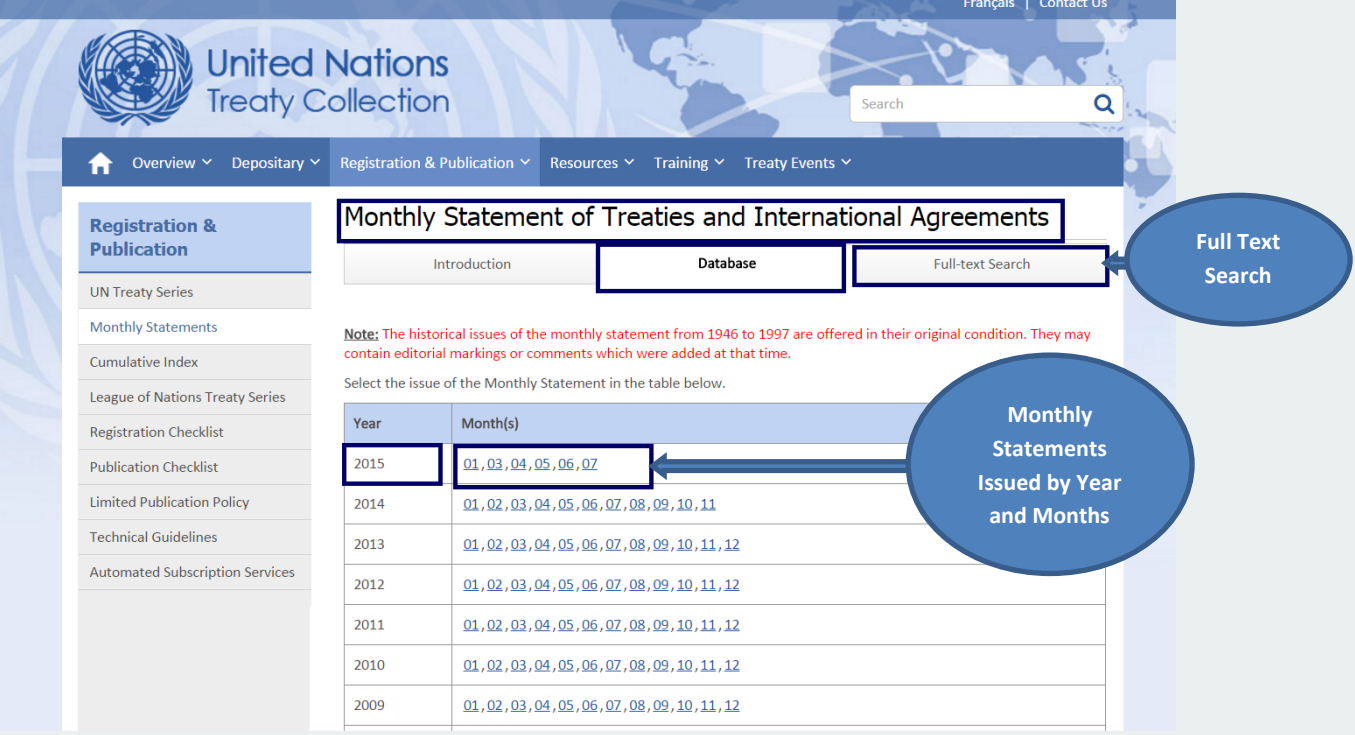

**Cumulative Index – Database and Search**

<span id="page-13-0"></span>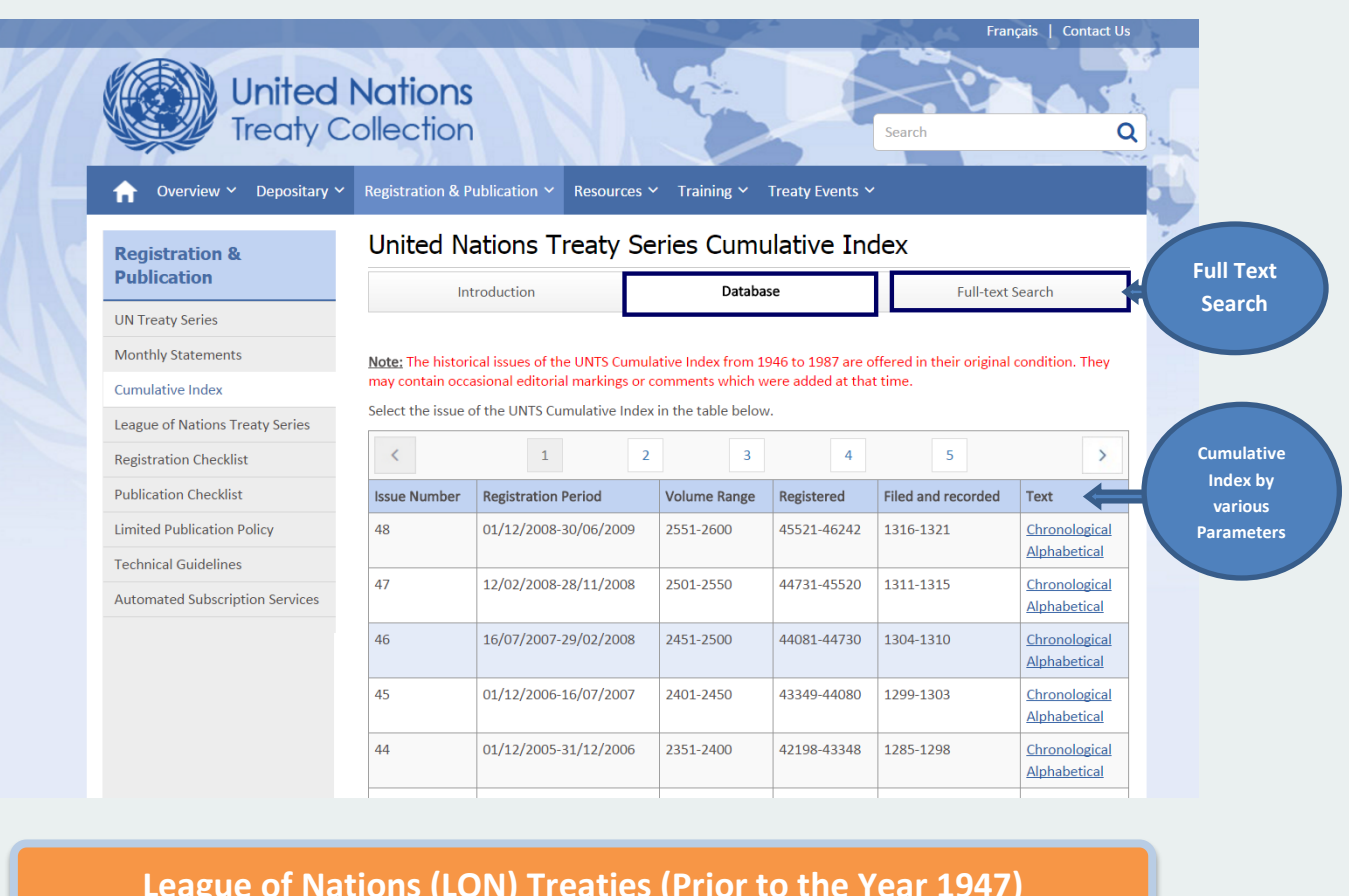

#### <span id="page-13-1"></span>**League of Nations (LON) Treaties (Prior to the Year 1947)**

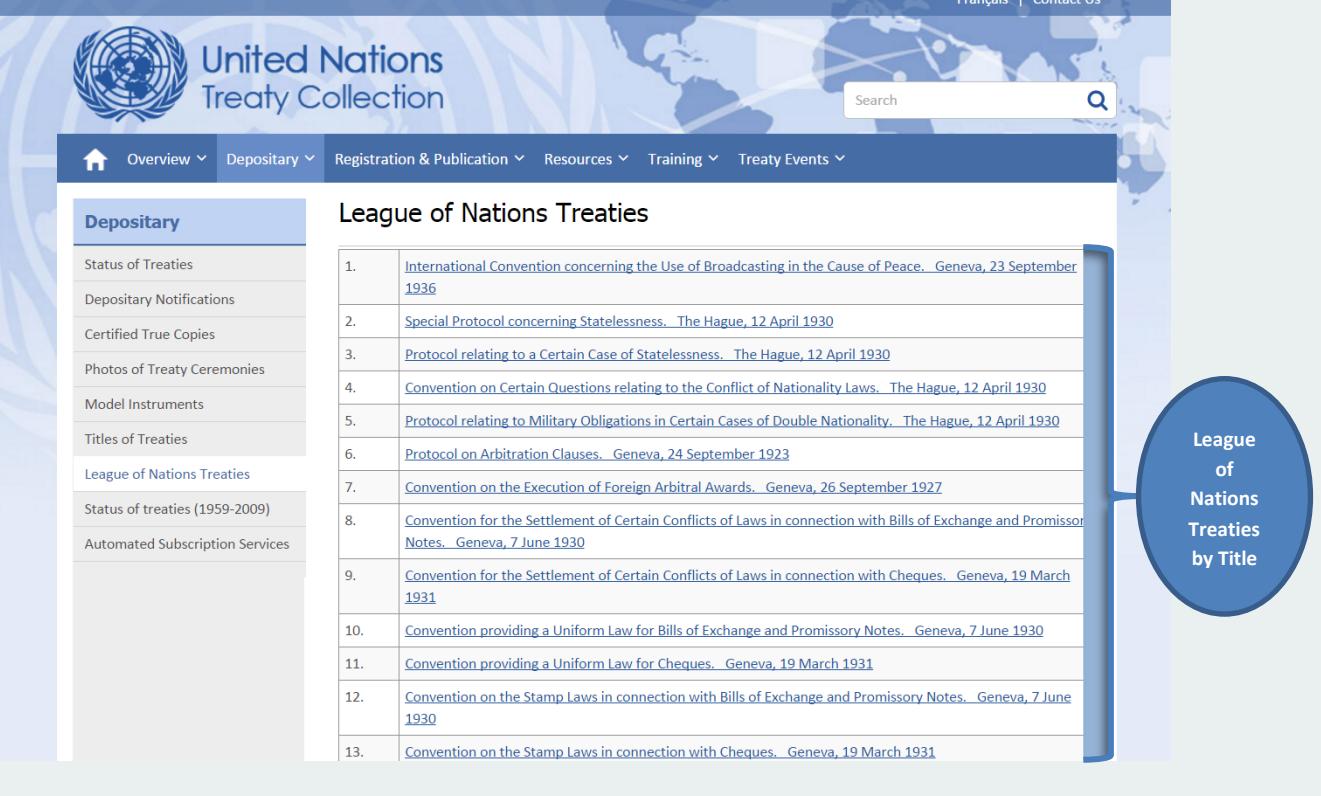

#### United Nations Treaty Collection Web User Guide

<span id="page-14-1"></span><span id="page-14-0"></span>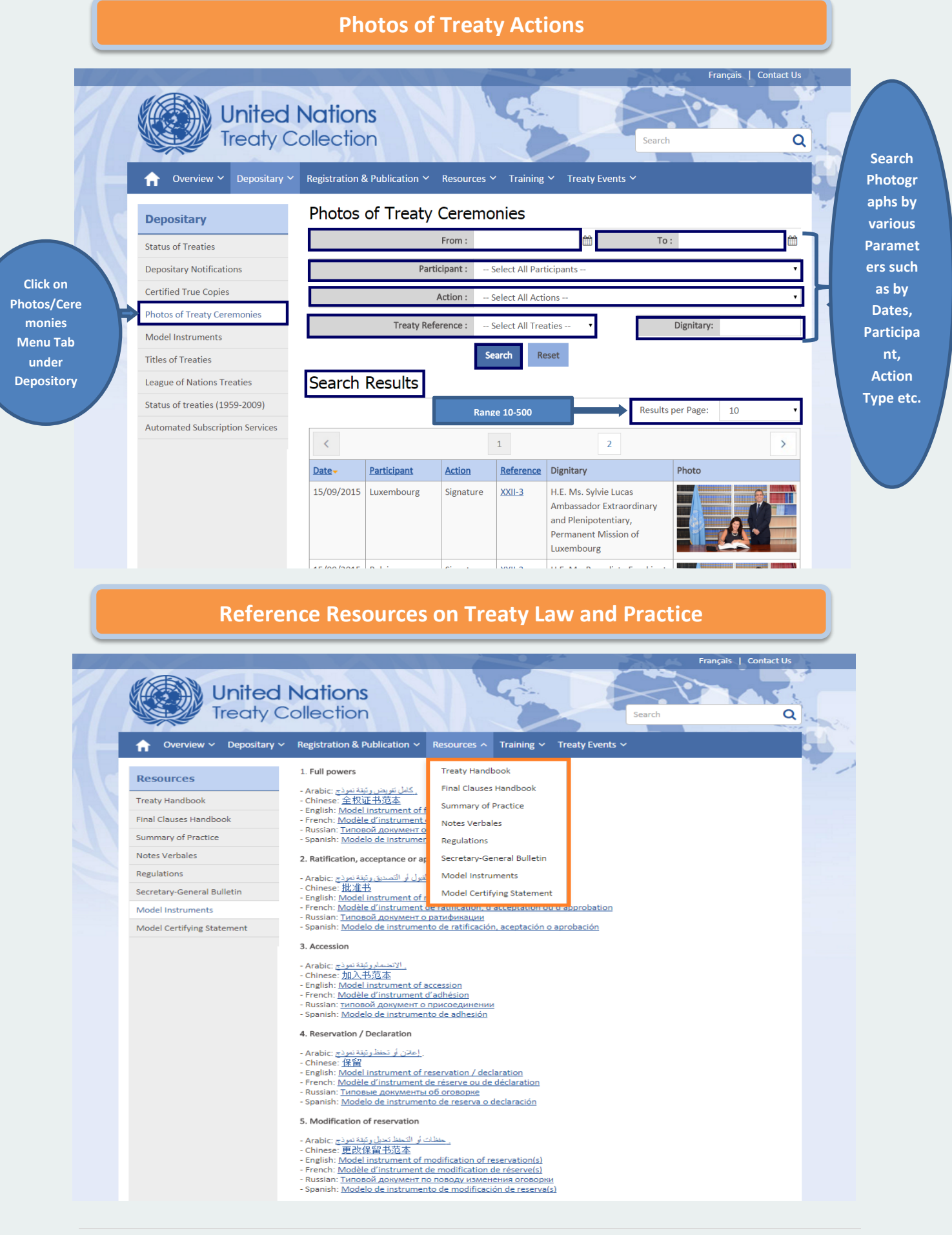

## <span id="page-15-0"></span>**Training on Treaty Law, Depository, Registration and Publication**

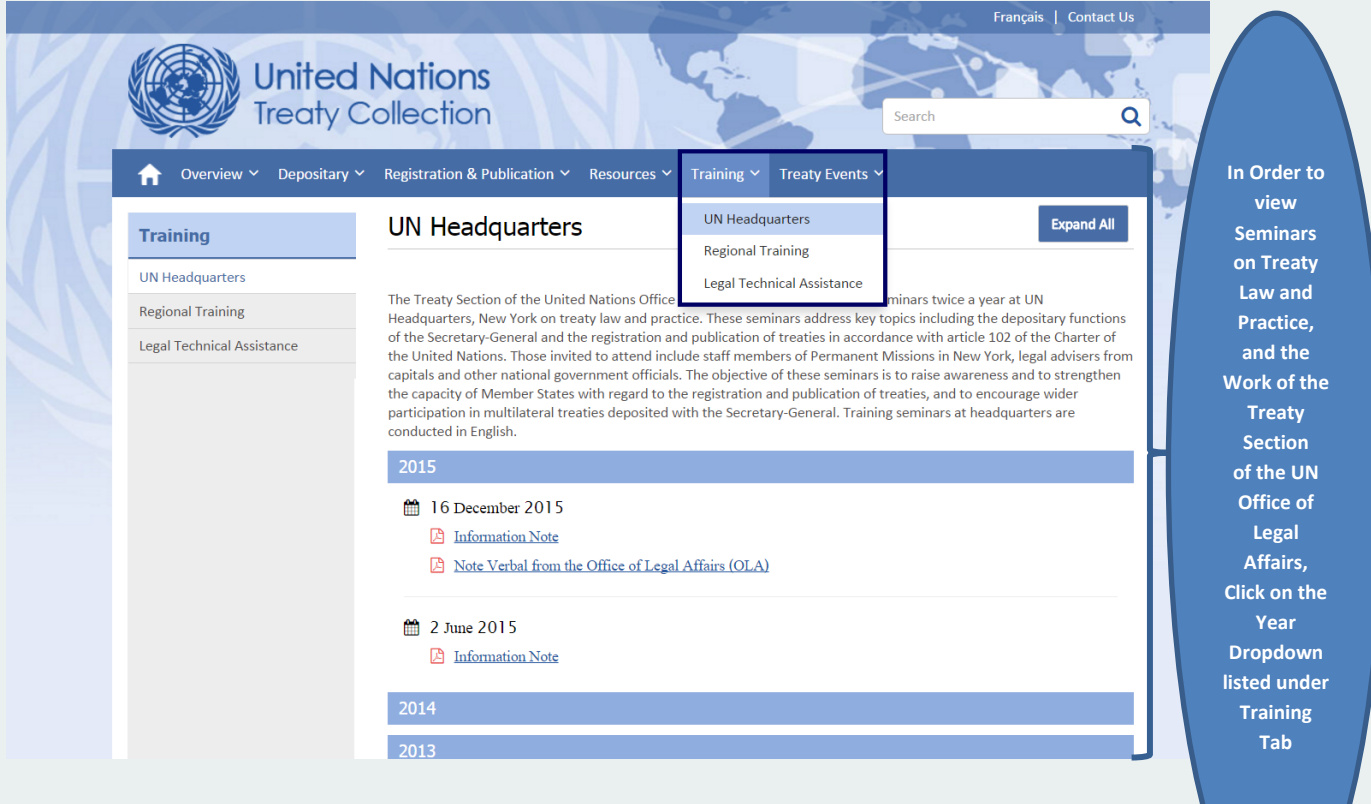

# **Treaty Events – Current, Past and Special Events**

<span id="page-15-1"></span>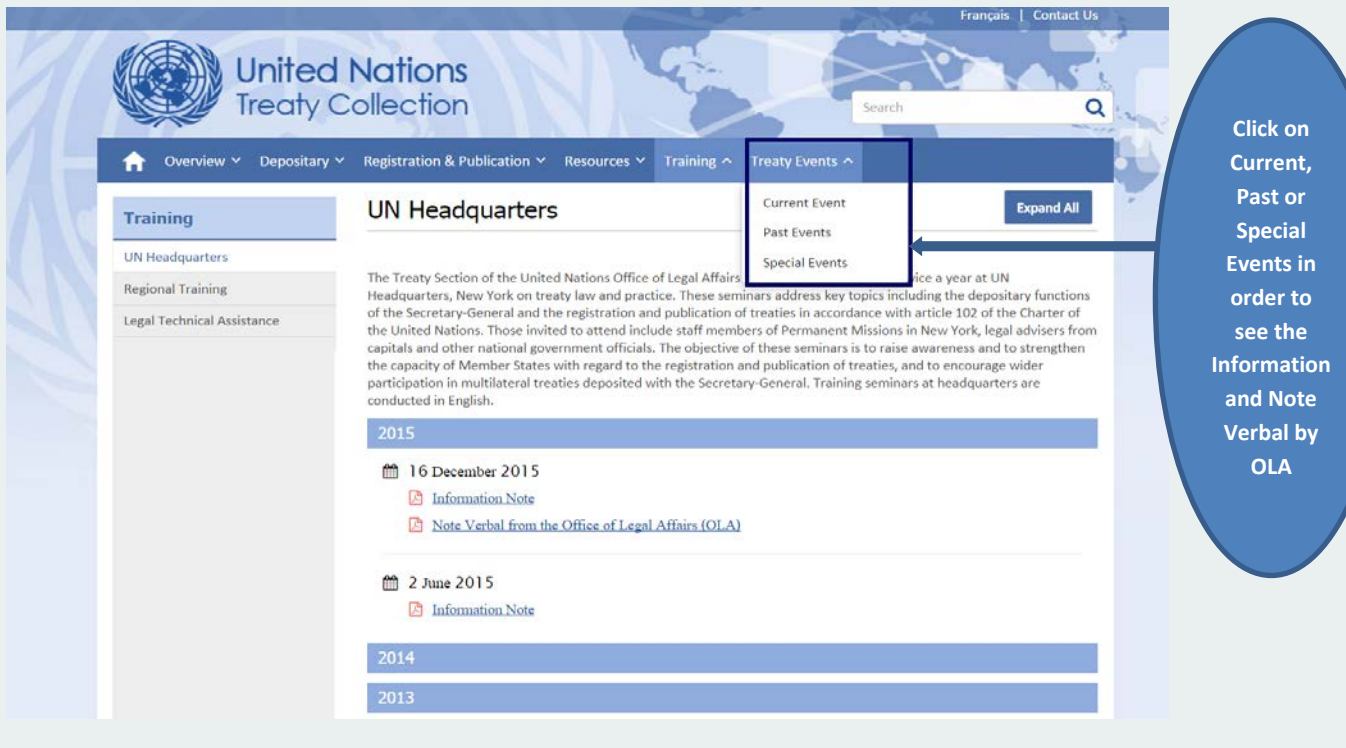

## **User Help Guide and Frequently Asked Questions**

<span id="page-16-0"></span>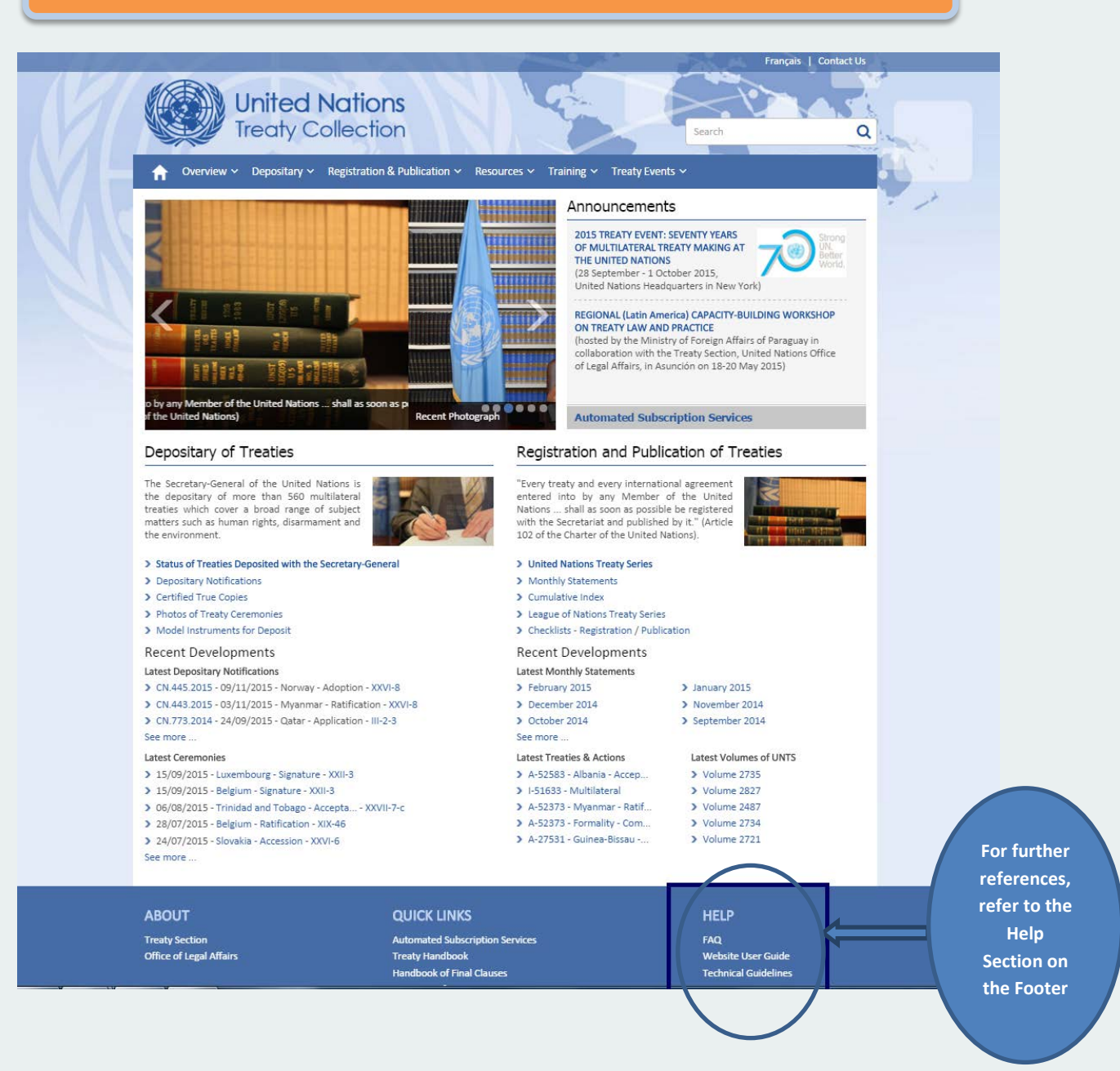